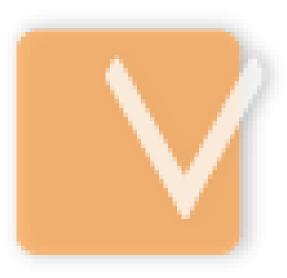

# VIP Task Manager Pro

| VIP Task Manager Pro | Contents | 2 |
|----------------------|----------|---|
|                      |          |   |

# 1 User Start Up

# 1.1. Step 1. Setting

# 1.1.1. Setting Task Groups

After you have successfully installed VIP Task Manager, you can start organizing your company activity, roles, resources and workflow into one common database. As program Administrator, you can change these setting anytime and permit other users to change them if there is a team that manages your company workflow.

Company activities should gather logically-related tasks into task groups. Your company may have process-, project-, product-, client-, etc. oriented activity, so you should decide which way is better for your company.

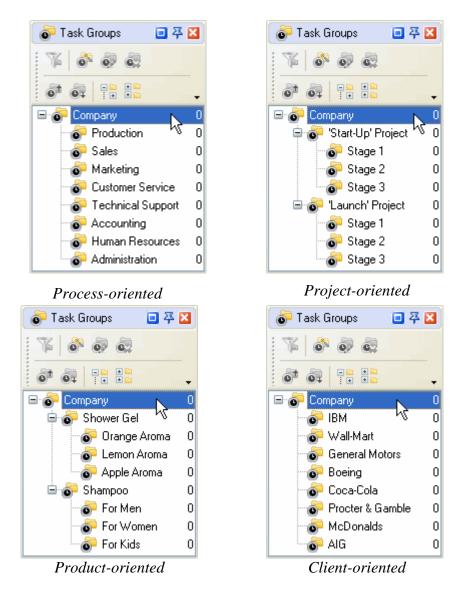

The parent Task Group is created by default and has a name of the database file. You can rename it if you want.

3

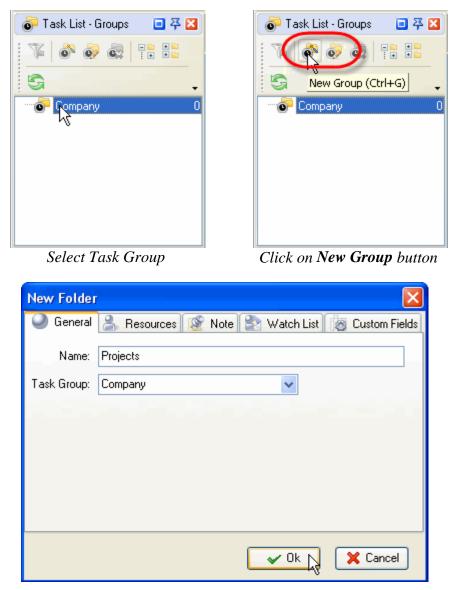

Enter Name of Task Group and click OK

If main Task Groups are not enough, you can create sub-groups the same way you created main ones:

**User Start Up** 

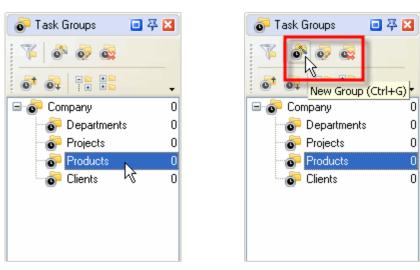

Select a Task Group

Click on New Group button

| New Folder  |                                                 |
|-------------|-------------------------------------------------|
| 🥥 General   | 💄 Resources 🔯 Note 🏖 Watch List 🔞 Custom Fields |
| Name:       | VIP Task Manager                                |
| Task Group: | Products                                        |
|             |                                                 |
|             |                                                 |
|             |                                                 |
|             |                                                 |
|             |                                                 |
|             | Cancel                                          |

Enter Name of Task Group and click OK

User Start Up

Another **important** thing you should do is to create personal Task Group for each team member. They use these folders to manage minor tasks (ex.: the tasks they should do to complete the tasks assigned to them by their manager). By default no one else except for that particular user will be able to see his or her Task Group and tasks in it. Let's not do it now as there is an option to create these Task Groups automatically when adding new users (see Setting Resources).

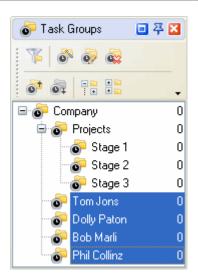

#### 1.1.2. Setting Roles

A role allows you to assign specific permissions to a user group, i.e. permission to view, create, edit and delete Tasks and Task Groups. For example, 'Team Leader' Role can allow to view, create, edit and delete Tasks and Task Groups, while 'Team Member' Role can allow only to view and edit Tasks and Task Groups. If you don't want to restrict your users at all, there is a default Role 'Unlimited' that automatically grants all permissions for all tasks.

| 🧐 VIP Task Manager [ User: Administrator ] |                  |  |  |  |  |
|--------------------------------------------|------------------|--|--|--|--|
| File View Tools Help                       |                  |  |  |  |  |
| Task List Task Tree Calendar R             | tesource List    |  |  |  |  |
| & & &   S   🖬 🖬                            | ~                |  |  |  |  |
| Roles 🐥 🔀                                  | Drag a column he |  |  |  |  |
| · · · · · · · · · · · · · · · · · · ·      | Name 💌           |  |  |  |  |
| Name                                       | Administrator    |  |  |  |  |

Select Resource List tab

| 🤣 VIP Task Manager [ User: Administrator ] |            |                    |  |  |
|--------------------------------------------|------------|--------------------|--|--|
| File View Tools                            | Help       |                    |  |  |
| Task List Task Tre                         | e Calendar | Resource List      |  |  |
| 🗟 🍰 😫 🖼 🗐 🗐 - 🗸                            |            |                    |  |  |
| Roles                                      | 푸          | 🔊 Drag a column he |  |  |
| - St Style                                 |            | Name 💌             |  |  |
| New Role 👔                                 | ame        | Administrator      |  |  |

Click on New Role button

| 🤣 New | role 🛛 🔀        |
|-------|-----------------|
| Name: | Team Leader     |
|       | 🖌 Ok 💦 🔀 Cancel |

Enter Name of Role and click OK

When you create a role, it is denied any permission by default. You should grant each Role its permissions to manage Task Groups. The permissions granted for a Task Group are automatically inherited by its Sub-Groups and Tasks. For Example, if you allowed 'Team Member' Role to view and edit Tasks in 'Project' Task Group, it will be able to view and edit Tasks in Task Group 'Stage 1', 'Stage 2', etc.

| 🧐 VIP Task Manager [ User: Administrator ] [DataBase: | 🤣 VIP Task Manager [ User: Administrator ] [DataBase: |
|-------------------------------------------------------|-------------------------------------------------------|
| File View Tools Help                                  | File View Tools Help                                  |
| Task List Task Tree Caendar Resource List             | Task List Task Tree Calendar Resource List            |
| 🚺 💦 🚱 🚱 🚱 🍙 🏦 🏌 Change Status 🔻                       | 🕴 🚳 🚳 🙀 🎯 💣 🏦 🗍 Change Status 🗸                       |
| 🍸 Filters - Task Tree 🛛 📮 🔀                           | 🍸 Filters - Task Tree 🛛 📮 🔀                           |
| Company<br>Company<br>Project                         | Company                                               |
| 🖃 Common 👘 Stage 1                                    | 🗆 Common 🔂 🔂 Stage 1                                  |
| Name Stage 2                                          | Name Stage 2                                          |
| Select Task Tree tab                                  | Highlight a Task Group                                |

Highlight a Task Group

Permissions panel is in the right bottom of the program window. Above the permission grid there is a line that tells you which Task Group or Task is highlighted and granted permissions now.

| Permissions           |                     |                    | Permissions        |            |                    |                    |
|-----------------------|---------------------|--------------------|--------------------|------------|--------------------|--------------------|
| 1266.                 | -                   |                    |                    | 1          |                    |                    |
| Task group: 'Project' |                     |                    | Task gr Allow Proj | ect'       |                    |                    |
| Roles 🛆               | View                | Create             | Roles              | $ \Delta $ | View               | Create             |
| Team Leader           | 🔐 Deny(By Parent)   | 🔐 Deny(By Parent)  | Team Leader        |            | 🔐 Deny(By Parent)  | 🔐 Deny(By Parent)  |
| Team Member           | Deny(By Parent)     | 合 Deny(By Parent)  | Team Member        |            | 💣 Deny(By Parent)  | 合 Deny(By Parent)  |
| Administrator         | 🏠 Allow(By ਇੱਡੇent) | 🔐 Allow(By Parent) | Administrator      |            | 🔐 Allow(By Parent) | 🔐 Allow(By Parent) |

Select a permission cell

Click on Allow button

If don't want a Sub-Group or a Task to inherit permissions of its Task Group but rather have permissions different from its parent Group, you can change its permissions individually.

|                                            | Permissions         |                    |                   |
|--------------------------------------------|---------------------|--------------------|-------------------|
| Task List Task Tree Calendar Resource List | 1266.               |                    |                   |
| 🚺 🚳 💀 🙀 💿 🖬 🏦 🗍 Change Status 🕶            | Task gro p Stage 1' |                    |                   |
| 🍸 Filters - Task Tree 🛛 🐥 🔀                | Roles Deny 🛆        | View               | Create            |
| E Company                                  | Team Leader         | Allow(By Parent)   | 合 Deny(By Parent) |
| Project                                    | Team Member         | 🔓 Allow            | 📑 Deny(By Parent) |
| 🗆 Common 👘 Stage 1 📐                       | Administrator       | 🔐 Allow(By Parent) | Parent)           |

Highlight a Task Sub-Group

Select a cell and click on Deny button

Alternatively, if you need a Sub-Group or a Task to inherit permissions from its parent Task Group, you can cancel its own permissions.

8

9

- Highlight a Task Group or Task
- Select a permission cell
- Click on Inherited From Parent button

| Permissions            |                    |                    |
|------------------------|--------------------|--------------------|
| Tasix group: 'Stage 1' |                    |                    |
| Inherited From Paren   | t View             | Create             |
| Team Leader            | 🔒 Deny             | 合 Deny(By Parent)  |
| Team Member            | 🔓 Allow            | 🔐 Deny(By Parent)  |
| Administrator          | 🔐 Allow(By Parent) | 🔐 Allow(By Parent) |

Note: You can grant the same permissions to several Roles at once if selected appropriate cells.

| Permissions       |         |                   |                   |                   | 그 푸 🛛               |
|-------------------|---------|-------------------|-------------------|-------------------|---------------------|
| 1266.             |         |                   |                   |                   |                     |
| Task group: 'Stag | e 1'    |                   |                   |                   |                     |
| Roles 🛆           | View    | Create            | Edit              | Delete            | Setting permissions |
| Team Leader       | 🔒 Deny  | 📑 Deny(By Parent) | 🚰 Deny(By Parent) | 合 Deny(By Parent) | 😭 Deny(By Parent)   |
| Team Member       | Allow   | Parent)           | Deny(By Parent)   | 合 Deny(By Parent) | 🚰 Deny(By Parent)   |
| Administrator     | Parent) | Allow(By Parent)  | Parent)           | Allow(By Parent)  | 🏠 Allow(By Parent)  |

#### 1.1.3. Setting Resources

Your company resources may include any human resources available, ex.: employees, partners, contractors, etc. i.e. all concerned, however, we advise you to add only people (users) who will use the program in the LAN.

| 🥸 VIP Task Manager [ User: Administrator ] [DataBase: 192.* | 🧐 VIP Task Manager [ User: Administrator ] [DataBase: 192.        |
|-------------------------------------------------------------|-------------------------------------------------------------------|
| File View Tools Help                                        | File View Tools Help                                              |
| Task List Task Tree Calendar Resource List                  | Task List Task Tree Calendar Resource List                        |
|                                                             | 🔍 🌫 😂 🔲 🗐 🔹 🗸                                                     |
| Roles 🐺 🛛 Drag a column header here to group b              | Role: New Resource (Ins) 7 🛛 Drag a column header here to group b |
| 🕴 🔐 🔐 🗸 💦 Name 💌 E-Mail                                     | Name 💌 E-Mail                                                     |
| Name Administrator                                          | Name Administrator                                                |
| Team Leader                                                 | Team Leader                                                       |
| Team Member                                                 | Team Member                                                       |

Select Resource List tab

**General** tab allows you to enter some Resource information such as name, e-mail, department, job title, address, and phone number. If a Resource is a user of the program you should grant check **Login** Permission set a password for Resource to log in. The Resource can change this password later when he or she starts using the software. If a resource can be assigned to a Task you should check **Assignment** Permission. If a Resource is allowed to create, edit and delete other Resources, you should check **Administration** Permission.

- Enter Resource information
- Check or uncheck checkboxes
- Click OK

Click on New Resource button

| Edit Resourc  | e 🔀                                      |
|---------------|------------------------------------------|
| 🥥 General 👔   | 🌮 Roles 🛛 🗠 Notifications 🛛 詮 Watch List |
| Name:         | Tom Jons                                 |
| E-Mail:       | t.jons@company.com                       |
| Department:   | Show Business                            |
| Job title:    | Star                                     |
| Address:      | Forget it!                               |
| Phone:        | Don't even think about it!               |
| Set password: | хжжж                                     |
| Permissions   |                                          |
| 💌 Login       | Assignment Administration                |
|               | V Ok X Cancel                            |

When you assign a Resource to a particular Role or Roles you created, this Resource is granted permissions of this Role. For example, If you assign a Resource to 'Team Member' Role which allows only to see and edit the Tasks in Task Group 'Projects', this Resource will not be able to create and delete Tasks in Task Group 'Projects'. It saves your time as you don't have to set permissions for each Resource individually, all you need to do is to assign the Resource to appropriate Role that is granted certain permissions.

- Select Roles tab
- Check appropriate Roles
- Click OK

**Notifications** tab lets you choose the types of Notification this particular Resource will receive if he or she is associated with the Task somehow (The Resource is either Owner or Assigned to the Task). By default all types of Notifications are checked so the Resource will receive Notifications each time any attribute of the Task is changed. In practice the Resource will need to receive only some of these Notifications, for example when the Resource is assigned to the Task or when the Status of the Task is changed, so it is better to check only those types of Notifications the Resource really needs to receive. The Resource can check Notification types himself when he starts using the software.

- Select Notifications tab
- Check appropriate Event Types
- Click OK

**Note:** You will be asked if you want to create a personal folder for each new user. Click 'Ok', if you want to.

| Edit Resource                                                                                                    |
|----------------------------------------------------------------------------------------------------|
| 🕥 General 🞉 Roles 🔄 Notifications 🔛 Watch List                                                                                                    |
|                                                                                                    |
| Role                                                                                                    |
|                                                                                                    |
| Team Leader                                                                                                    |
|                                                                                                    |
|                                                                                                    |
|                                                                                                    |
|                                                                                                    |
|                                                                                                    |
|                                                                                                    |
| 🗸 Ok 🔀 Cancel                                                                                                    |
|                                                                                                    |
| New Resource                                                                                                    |
|                                                                                                    |
| General 🤔 Roles 🗠 Notifications 🖹 Watch List                                                                                                    |
|                                                                                                    |
| General 💝 Roles 🗠 Notifications 🖹 Watch List                                                                                                    |
| Event Types                                                                                                    |
| Event Types                                                                                                    |
| Event Types                                                                                                    |
| Event Types                                                                                                    |
| Event Types                                                                                                    |
| Event Types         Image: Task (Change "Actual time")         Image: Task (Change "Comments")         Image: Task (Change "Complete")         Image: Task (Change "Complete")         Image: Task (Change "Complete")         Image: Task (Change "Due Date")         Image: Task (Change "Estimated time")                                                                                                    |
| Event Types         Issk (Change "Actual time")         Issk (Change "Attachments")         Issk (Change "Comments")         Issk (Change "Complete")         Issk (Change "Due Date")         Issk (Change "Estimated time")         Issk (Change "Finish time")                                                                                                    |
| Event Types         Image "Actual time")         Image "Comments")         Image "Comments")         Image "Comments")         Image "Complete")         Image "Complete")         Image "Complete")         Image "Complete")         Image "Image "Complete")         Image "Image "Image "Image "Image "Image Image Imag |
| Event Types         Issk (Change "Actual time")         Issk (Change "Attachments")         Issk (Change "Comments")         Issk (Change "Complete")         Issk (Change "Due Date")         Issk (Change "Estimated time")         Issk (Change "Finish time")                                                                                                    |

#### 1.1.4. Setting Workflow

Task Workflow is the number and sequence of Statuses the Task should go through from the moment of initiation to complete accomplishment. For example, the default task workflow starts with 'Draft' Status, when task is outlined but not scheduled, assigned, communicated, etc. Then it becomes 'Created' i.e. scheduled, assigned to Resource and Notification of it is sent to all concerned. When the Task is being handled by assigned Resource, it has 'In Progress' Status. Sometimes it may be 'Cancelled'. When the Task is 'Completed' by assigned Resource, it can be 'Verified' by Owner or Supervisor.

| 🤣 VIP Tas  | k Manager Prof            | ession   | al [ | User: A |  |  |  |
|------------|---------------------------|----------|------|---------|--|--|--|
| File View  | Tools Help                |          |      |         |  |  |  |
| Task List  | . Cot m fields            |          | -    | e List  |  |  |  |
| 0 - 0      | Custom workflow           |          |      |         |  |  |  |
| ar Task G  |                           |          |      |         |  |  |  |
|            | -                         | Drag a c |      |         |  |  |  |
|            | 0 0 S.                    |          |      | ID      |  |  |  |
| 🖃 🧔 Com    | 3                         | 1        |      |         |  |  |  |
| 🖻 💿 🗉      | 2                         | 2        |      |         |  |  |  |
| <b>o</b>   | 1                         | 1        | 4    |         |  |  |  |
| - <b>6</b> | 🐨 🚱 Quality Assurance 🛛 0 |          |      |         |  |  |  |

Select Custom Workflow in menu Tools

Each company has its own workflow so you can create your own Task Statuses, as well as create multiple workflow for different types of Tasks.

| 🧐 Edit Workflow |       |             |                  |          |              |              |       |       |
|-----------------|-------|-------------|------------------|----------|--------------|--------------|-------|-------|
| New workflow    | ¢.    | a a 1       | Û                |          |              |              |       |       |
| ivame           | Activ | /e Name     | Complete related | Complete | Notification | VPXML status | Color | Image |
| Default         |       | Draft       |                  |          | Off          | None         |       |       |
|                 |       | Created     | <b>~</b>         | 0%       | On           | Created      |       |       |
|                 |       | In Progress |                  | 1% - 99% | On           | Open         |       |       |
|                 |       | Cancelled   |                  |          | On           | Cancelled    |       |       |
|                 |       | Completed   |                  | 100%     | On           | Ok           |       |       |
|                 |       | Verified    |                  |          | On           | None         |       |       |
|                 |       |             |                  |          |              |              |       |       |
|                 |       |             |                  |          |              |              |       |       |
|                 |       |             |                  |          |              |              |       |       |
|                 |       |             |                  |          |              |              |       |       |

Click on New Workflow button

#### VIP Task Manager Pro

| New wo | rkflow          | × |
|--------|-----------------|---|
| Name:  | Article Writing |   |
|        | Active          |   |
|        | Cancel          |   |

Enter Name and Click OK

Give a name to the status and decide whether Task Status is connected with % of Task Completion. For example, if you create 'Half Done' Status, checked **Complete** and selected Strong Value 50, each time you change Status of a Task to 'Half Done', the % in the Complete column of Task List and Task Tree view will be changed accordingly to 50%.

You can set a font color and image (.bmp 16x16 px) for this status.

If you import a database from VIP Team To Do List you can associate the Status with the one from **VPXML Status** list.

You can turn **Notification** mode 'on' and 'off' for each Status, i.e. when a Task Status changes to the one with Notification 'Off', the Notification is not sent.

If you uncheck **Active**, the Status will not be available for new Tasks.

Assign ID number for this status using "Value" entry field and up-down buttons.

You can set the order in which Statuses will go one after another as a recommended task workflow for your employees or team members. Also you can set order in which types of Workflow will appear in drop down list for selection.

# Edit Workflow Edit Workflow Ac New Status (Ins) Comp Default Article Writing

| Create Status          |                                         |
|------------------------|-----------------------------------------|
| Name: Written          |                                         |
| Complete               |                                         |
| 💿 Strong value: 🛛 49 📑 |                                         |
| ORange: 1              | . 99                                    |
| Color: 🔲 🐨 Image:      | Biobt click op<br>X Cut<br>Copy         |
| VPXML Status: Created  | And And And And And And And And And And |
| Notification: On       | 🖻 Load. 🔪                               |
| Value: 0 🛟             | Save AS                                 |
| Active                 | Cancel                                  |

13

User Start Up

#### VIP Task Manager Pro

| 🧐 Edit Workflow |                                                                                                    |                      |                   |           |              |              |       | ×     |
|-----------------|----------------------------------------------------------------------------------------------------|----------------------|-------------------|-----------|--------------|--------------|-------|-------|
|                 | c c                                                                                                    |                      | J.                |           |              |              |       |       |
| Name            | Active                                                                                                    | Nan <mark>e</mark> - | Status Move Up (C | trl+Up) e | Notification | VPXML status | Color | Image |
| Default         | <ul> <li>Image: A set of the set of the</li></ul> | Written              |                   | 49%       | On           | Open         |       |       |
| Article Writing | <ul> <li>Image: A set of the set of the</li></ul> | Approved             |                   | 50%       | On           | Open         |       |       |
|                 | <b>V</b>                                                                                                    | Published            | <b>~</b>          | 100%      | On           | Ok           |       | •     |
|                 |                                                                                                    |                      |                   |           |              |              |       |       |
|                 |                                                                                                    |                      |                   |           |              |              |       |       |
|                 |                                                                                                    |                      |                   |           |              |              |       |       |
|                 |                                                                                                    |                      |                   |           |              |              |       |       |
|                 |                                                                                                    |                      |                   |           |              |              |       |       |
|                 |                                                                                                    |                      |                   |           |              |              |       |       |

Select a Status or Workflow

| 🕏 Edit Workflow |           |                                                                                                    |            |  |  |  |
|-----------------|-----------|----------------------------------------------------------------------------------------------------|------------|--|--|--|
| Name            | 1<br>Work | - Cara                                                                                                    | ove up ame |  |  |  |
| Default         |           | <ul> <li>Image: A set of the set of the</li></ul> | Written    |  |  |  |
| Article Writing |           |                                                                                                    | Approved   |  |  |  |
|                 |           |                                                                                                    | Published  |  |  |  |
|                 |           |                                                                                                    |            |  |  |  |

Click on Move Up button

#### 1.1.5. Setting Tasks

Besides Name, all Tasks have the following default parameters:

**ID** – Unique number given to the Task when it is created

Info - Shows if the Task has Notes, Reminder or Attachment

Task Group – Folder to which the Task belongs

**Priority** – Shows the level of urgency or importance of the Task

Status – Shows the current state of the Task in given Workflow

Complete – Shows how much of the Task is already done in percentage

Attachment – Shows the first attached file or link of the Task

**Owner** – User who created the Task

Assigned – User who is assigned to the Task

Department - Department to which Assigned user belongs to

| 💔 VIP Task Manager Profess                  | iona            | l [ | User: Admin   | istr                 | ator ] [DataBase: ta |
|---------------------------------------------|-----------------|-----|---------------|----------------------|----------------------|
| <u>File ⊻iew</u> <u>T</u> ools <u>H</u> elp |                 |     |               |                      |                      |
| Task L <u>T</u> oolbars Pendar R            | esour           | rce | List          |                      |                      |
| 👔 🕐 Panels 🕨 🙀                              |                 |     | 1 🙈 👝         |                      | ने जन्               |
| Columns 🕨 📰 Task                            | List C          | ol  | umns 🕨 🕨      | <b>~</b>             | D                    |
| Task List - Groups                          | <u>T</u> ree    | Co  | olumns 🔹 🕨    | <b>~</b>             | Info                 |
|                                             | ource           | Lis | t Columns 💿 🕨 | <b>~</b>             | Name                 |
| 🖃 💣 Company                                 | 0 🧸             | ^   | Drag a column | <u>&lt;</u>          | Status               |
| 💽 1. Getting Started                        | 9               |     | ID            | Ľ                    | Complete             |
| 2. Defining The Project                     | 23              |     | 16            | <b>~</b>             | Priority             |
| 3. Planning The P<br>Government of the Bro  | <b>29</b><br>21 |     | 17            |                      | Start Date           |
| 5. Closing Down                             | 10              |     | 19            | _                    | Finish Date          |
| John Doe                                    | 1               |     |               | <ul> <li></li> </ul> | Due Date             |
| 💣 Ivan Susanin                              | 0               | -   | 18            |                      | Time Left            |
| 🚽 💽 Ernst Neizvestny                        | 1               |     | 20            | 4                    | Estimated Time       |
| Joe Black                                   | 0               | -   | 21            | <ul> <li></li> </ul> | Owner                |
| Task List - Filters                         | 平区              |     | 22            | <ul> <li></li> </ul> | Assigned             |
|                                             |                 | _   | 23            |                      | Date Created         |
| Current 🔽 🏹 🖉 🍯                             | ¥.              |     | 24            | <ul> <li></li> </ul> | Date Last Modified   |
| 10                                          |                 | ÷   | 25            |                      | Actual Time          |
| Common                                      | 2               | ~   | 26            |                      | Attachment           |
| Name                                        |                 |     | 27            | _                    | Department           |
| ID                                          |                 |     |               | <b>~</b>             | Task Group           |
| Status                                      | *               |     | 28            | <b>~</b>             | Permissions          |
| Priority                                    | ~               |     | 29            |                      | Date Completed       |
| Actual Time                                 | ~               |     | 30            |                      | Date Started         |

Start Date – Shows the date when the Task should be started Finish Date – Shows the date when the Task should be completed

Due Date – Shows the date by which the Task should be completed (deadline)

Time Left – Shows the time left till the Due Date

Estimated Time – Shows how much time the Task is supposed to take

Actual Time – Shows how much time the Task really took

Date Created – Shows the date when the Task was created

Date Last Modified – Shows the latest date when the Task was modified

Date Started - Shows the date when the task is started

Date Completed - Shows the date when the task was completed

If you don't need any of these parameters, you can easily remove them from your Task List. (see Customizing Views). If you need more parameters, you can easily add them to your Task list.

| 🤣 VIP Task Manager Professional [ User: / |                 |        |  |  |  |  |
|-------------------------------------------|-----------------|--------|--|--|--|--|
| File View                                 | Tools Help      |        |  |  |  |  |
| Task List                                 | Custom fields   | e List |  |  |  |  |
| : 🔊 - 🙆                                   | Custom korkflow | Λ.I.   |  |  |  |  |
| :<br>Filtore                              | Coptions        |        |  |  |  |  |
| I Filters                                 |                 |        |  |  |  |  |
| Current                                   | ➡ 丞 艰 - 漤 -     |        |  |  |  |  |

Select Custom Fields in Tools menu

| Edit custom fields |                                    |                        |
|--------------------|------------------------------------|------------------------|
|                    |                                    |                        |
| New (Ins) lile     | Type Required Fil                  | tering Grouping Active |
|                    | <no data="" display="" to=""></no> |                        |
|                    |                                    | V Ok X Cancel          |

Click on New button

Set parameters for Custom Field:

Title – Name of this Custom Field
Type – Possibility to select the type of this Custom Field
Allow filtering – Possibility to filter Tasks by Custom Field
Allow grouping – Possibility to group Tasks by Custom Field
Required – This Custom Field is required when adding or editing Tasks
Formula – Possibility to enter some mathematical, logical and statistical formula for this custom field
Active – This Custom Field is activated
Default value – The data used by default when creating Tasks

User Start Up

Note, that you can edit and delete Custom Fields as well as change their order.

| Edit Cust          | om Field            | X               |  |  |  |  |  |
|--------------------|---------------------|-----------------|--|--|--|--|--|
| Title:             | Total               | Allow grouping  |  |  |  |  |  |
| Code:              | cf_cost             | Allow filtering |  |  |  |  |  |
| Туре:              | Currency 🔽          | Required        |  |  |  |  |  |
| Formula:           | Formula:            |                 |  |  |  |  |  |
| 1 \$               | cf_price * \$cf_qnt |                 |  |  |  |  |  |
| Additional params: |                     |                 |  |  |  |  |  |
| Defa               | oult value: \$0.00  |                 |  |  |  |  |  |
| 🔽 Active           | (                   | ✓ Ok X Cancel   |  |  |  |  |  |

# 1.2. Step 2. Planning

#### 1.2.1. Planning Tasks

All users granted Permission to create, edit and delete Tasks and Task Groups can take part in planning company activity using Task List, Task Tree and Calendar view. If your company workflow supposes that only managers may plan work for the staff, the staff should be denied the permission to create Tasks in Task Groups.

When you name a task, be specific but don't go into details you can describe in Notes (see below). You can change "Normal" priority, set by default, to the more suitable one: Lowest, Low, High, Highest or Urgent.

| Edit Task(#19)                                                                                  |
|-------------------------------------------------------------------------------------------------|
| Comments Watch List Kistory Custom Fields<br>General Reminder & Resources Attachments Resources |
| Name: VIP Task Manager Purchase                                                                 |
| Priority: 🔁 High 💉 Task Group: 3. Planning The Project 🗸                                        |
| Estimated Time: 5 hours 🗸 Actual Time: 6 hours                                                  |
| Workflow Default                                                                                |
| Status: 🖵 Completed 🛛 🗸 Complete: 100 % 📚                                                       |
| V Due Date                                                                                      |
| 19/03/2008                                                                                      |
| ☑ Date&Time                                                                                     |
| Start Time: 18/03/2008 💉 12:00 😴 🗌 All Day                                                      |
| Finish Time: 18/03/2008 💙 13:00 😭 Recurrence                                                    |
| 🖌 Ok 🔀 Cancel                                                                                   |

Enter Name of the Task

| Edit Task(#19)                                                                                        |
|----------------------------------------------------------------------------------------------------|
| Comments 🔛 Watch List 💽 History 🔯 Custom Fields 🖉 General 🐨 Reminder 🍰 Resources 🛃 Attachments 🐼 Note |
| Name: VIP Task Manager Purchase                                                                       |
| Priority: High Task Group: 3. Planning The Project<br>Urgent Estimate High Workflov                   |
| Due Bale -<br>19/03/2008                                                                              |
| ☑ Date&Time                                                                                           |
| Start Time: 18/03/2008 💽 12:00 😴 🗌 All Day                                                            |
| Finish Time: 18/03/2008 🔽 13:00 😜 Recurrence                                                          |
| V Ok X Cancel                                                                                         |

Select Priority of the Task

You should assign the task to a certain Task Group or sub-Group. When planning a task we recommend you to set Status 'Draft' which Notification mode is disabled so you can edit it without sending or getting Notifications.

| New Task                                                  |          |
|-----------------------------------------------------------|----------|
| 🔡 Comments 📔 🎥 Watch List 🛛 💰 History 📔 👸 Custom Fields   | 1        |
| 🥥 General 🛛 🔞 Reminder 🔒 Resources 🔒 Attachments 🛛 🌋 Note | Ļ        |
| Name: VIP Task Manager Purchase                           |          |
| Priority: 🚸 Urgent 🔍 Task Group: Company 🗸                |          |
| Estimated Time: 30 minutes 🗸 Actu                         | 5 (S     |
| Name                                                      | 🔼        |
| Workflow Default 👻 🔂 👘 Ivan Susanin                       | 0        |
| Status: 🧝 Draft 🤜 👘 Ernst Neizvestny                      | 0        |
| Joe Black                                                 | 0        |
| Due Date Backstreet boys                                  | 0        |
| 10/10/2007 🗸 🔂 🔂 🖓 🖓                                      | 0        |
| Products                                                  | 0        |
| Date&Time                                                 |          |
| Start Time: 10/10/2007 🕜 12                               | X Cancel |
| Finish Time: 10/10/2007 💉 13:25 💭 Recurrence              |          |
| V Dk X Cancel                                             |          |

Double-click on Task Group

You can use RTF editor to support the task with related instructions or details that will be displayed in Notes panel at the bottom when the task is highlighted. Also you can format the text's font name, size, color, style, etc.

- Select Note tab
- Enter Text
- Format Text
- Click OK

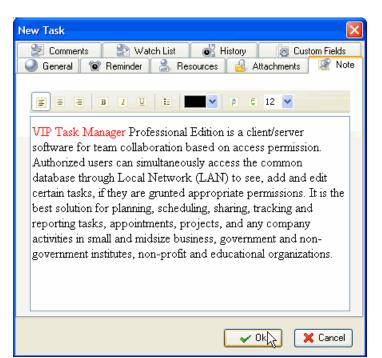

Select Status of the Task

You can attach a Link or a File to the task. If you select Link, it will connect the task with a page in the Internet or a file stored at your PC or in a shared folder in the Local Network. If you select File, it will automatically upload a file to the database. The attachments will be displayed in Attachments panel at the bottom, when the task is highlighted.

- Select Attachments tab
- Click on Add Attachment button

| New Task<br>Comments Watch List<br>General @ Reminder & Resource | Histery Sustom Fields<br>es Attachments S Note |
|------------------------------------------------------------------|------------------------------------------------|
| New Attachment (Ins) Name                                        | Description                                    |
|                                                                  |                                                |
| <no data="" dis<="" td="" to=""><td>play&gt;</td></no>           | play>                                          |
|                                                                  |                                                |
|                                                                  | V Ok X Cancel                                  |

| Edit Attachment 🛛 🔀           | Edit Attachment | Edit Attachment                   |
|-------------------------------|-----------------|-----------------------------------|
| Type: Link 🗸<br>URL: File 😽 💮 | Type: Link      | Type: Link                        |
| Description:                  | Description:    | Description: try VIP Task Manager |
| V Ok X Cancel                 | V Dk X Cancel   | Cancel                            |

Select Link or File

Enter hyperlink or file location

Enter description for attachment,

click OK

Users can easily open the files or Internet pages and save files from Database to their PC's or to shared folders of other PC's in the Local Network (saving is possible only after you have clicked on *OK* and saved the task).

User Start Up

| Ne | w Ta        | isk      |                                    |            | ×         |
|----|-------------|----------|------------------------------------|------------|-----------|
|    | ) 💕         | Comments | 100 C                              |            | om Fields |
|    | ) Ge        | eneral   | 🔞 Reminder 🛛 🦂 Resources 🛛 🤐 A     | ttachments | Note      |
|    | 2           | ا الح    |                                    |            |           |
|    |             | Туре     | Open Attachment (Ctrl+O)           | Descrij    | ption     |
|    |             | Link     | http://www.taskmanagementsoft.com/ |            |           |
|    | 1<br>1<br>1 | File     | Version History.doc                |            |           |
|    |             |          |                                    |            |           |
|    |             |          |                                    |            |           |
|    |             |          |                                    |            |           |
|    |             |          |                                    |            |           |
|    |             |          |                                    |            |           |
|    |             |          |                                    |            |           |
|    |             |          |                                    |            |           |
|    |             |          |                                    |            |           |
|    |             |          |                                    |            |           |
|    |             |          | <b>~</b> (                         | )k         | 🕻 Cancel  |

Select a Link or File and click on **Open Attachment** 

| New Ta   | isk      |                                    | X                   |
|----------|----------|------------------------------------|---------------------|
| 27 (     | Comments | 📄 🎥 Watch List 🛛 🐻 History         | 🔯 Custom Fields     |
| 🥥 Ge     | eneral   | 🗑 Reminder 🛛 💄 Resources 🛛 🔒 A     | ttachments 🛛 📓 Note |
|          |          |                                    |                     |
| 2        | 🕹 🦀      |                                    |                     |
|          | Туре     | Save attachment file (Ctrl+S)      | Description         |
|          | Link     | http://www.taskmanagementsoft.com/ |                     |
| <b>1</b> | File     | Version History.doc                |                     |
|          |          |                                    |                     |
|          |          |                                    |                     |
|          |          |                                    |                     |
|          |          |                                    |                     |
|          |          |                                    |                     |
|          |          |                                    |                     |
|          |          |                                    |                     |
|          |          |                                    |                     |
|          |          |                                    |                     |
|          |          |                                    |                     |
|          |          | <b>~</b>                           | Jk 🔀 Cancel         |

Select a Link or File and click on Save Attachment

#### 1.2.2. Planning Resources

Users can assign a resource or several resources to the task only if they are granted **Administration** Permissions (see *Setting Resources*). Also users can assign to tasks only those Resources which are granted **Assignment** Permission (see *Setting Resources*). If a Resource is not granted Assignment Permission it will not be displayed in the list of this window.

- Select **Resource** tab
- Check **Resource**(s)
- Click Ok

| New Task |                                                         |
|----------|---------------------------------------------------------|
| 🛛 🛃 Con  | nments 🛛 🖹 Watch List 🗖 History 🛛 👸 Custom Fields 📄     |
| 🛛 🎱 Gene | ral 🛛 👻 Reminder 🍊 Resources 🛛 🔬 Attachments 🗌 🌋 Note 🛛 |
|          |                                                         |
|          | Name Administrator                                      |
|          | Backstreet boys                                         |
|          | Ernst Neizvestny                                        |
|          | Ivan Susanin                                            |
|          | Joe Black                                               |
|          | John Doe                                                |
|          | Kirkorov<br>Klinton                                     |
|          | Lev Tolstoy                                             |
|          | Madonna                                                 |
|          | Paul McCartney                                          |
|          | Ringo Star                                              |
|          |                                                         |
|          |                                                         |
|          | 🗸 Ok 🔀 Cancel                                           |

# 1.2.3. Planning Time

While scheduling a Task you can estimate the time this Task can take and make a more realistic timetable. If the task should be done by a certain deadline you can set its Due Date.

| New Task                                                                                                    | ×                                                 |
|----------------------------------------------------------------------------------------------------|---------------------------------------------------|
| General 😭 Watch List 💰 Hi<br>General 🎯 Reminder 🤱 Resources<br>Name: VIP Task Manager Purchase                                                                                                    | story 🛛 🔞 Custom Fields<br>실 Attachments 🛛 🥸 Note |
| Priority: 🔶 Urgent 💌 Task Group: C                                                                                                    | Company                                           |
| Estimated Time: 30 minutes<br>Workflow Defai 5 minutes<br>10 minutes<br>11 minutes<br>20 minutes<br>20 minutes<br>30 minutes<br>20 minutes<br>20 minutes | Time: 30 minutes 💌                                |
| Date&Time                                                                                                    |                                                   |
| Start Time:         10/10/2007         12:55           Finish Time:         10/10/2007         13:25                                                                                                    |                                                   |
| [                                                                                                    | ✓ Ok X Cancel                                     |

Select Estimated Time from drop-down menu

| New Task           |                                                               |  |  |  |  |
|--------------------|---------------------------------------------------------------|--|--|--|--|
| Comments           | 🖹 Watch List 🛛 💰 History 👘 👸 Custom Fields                    |  |  |  |  |
| 🥥 General 🛛 🔞      | Reminder 🔒 Resources 🧕 Attachments 🏼 🖉 Note                   |  |  |  |  |
| Name: VIP Task I   | Name: VIP Task Manager Purchase                               |  |  |  |  |
| Priority: 🔶 Urgen  | t 🗸 Task Group: Company 🗸                                     |  |  |  |  |
| Estimated Time: 30 | D minutes 🗸 Actual Time: 30 minutes 🗸                         |  |  |  |  |
| Workflow Default   | <b>~</b>                                                      |  |  |  |  |
| Status:            | 🕼 Draft 🛛 🗸 Complete: 0 % 🔷                                   |  |  |  |  |
| Due Date           |                                                               |  |  |  |  |
|                    | 10/10/2007 🗸                                                  |  |  |  |  |
| 🗖 Date&Time        | <ul> <li>♦ October</li> <li>▶ &lt; 2007</li> <li>▶</li> </ul> |  |  |  |  |
|                    | MTWTFSS                                                       |  |  |  |  |
| Start Time:        | 24 25 26 27 28 29 30 5 All Day                                |  |  |  |  |
| Finish Time:       | 1 2 3 4 5 6 7<br>8 9 📉 11 12 13 14 5 🔶 Recurrence             |  |  |  |  |
| 71110111110.       | 15 16 1% 18 19 20 21                                          |  |  |  |  |
|                    |                                                               |  |  |  |  |
|                    | <u>29 30 31 1 2 3 4</u> ✓ 0k X Cancel                         |  |  |  |  |
|                    | Today Clear                                                   |  |  |  |  |

Check Due Date and select a calendar date

If a Task should begin at a certain time and finish at a certain time you can set Start and Finish Date and Time.

| New Task                                                    |
|-------------------------------------------------------------|
| 📑 Comments 🔹 🖹 Watch List 🛛 💰 History 🛛 😹 Custom Fields     |
| 🥥 General 🛛 💇 Reminder 🔮 Resources 🛛 🤮 Attachments 🛛 🌋 Note |
| Name: VIP Task Manager Purchase                             |
| Priority: 🔶 Urgent 💉 Task Group: Company 🗸                  |
| Estimated Time: 30 minutes V Actual Time: 30 minutes V      |
| Workflow Default                                            |
| Status: 🙀 Draft 💽 Complete: 0 % 😭                           |
| V Due Date                                                  |
| 10/10/2007                                                  |
| Date&Time                                                   |
| Start Time: 10/10/2007 🛛 12:15 🔷 🗌 All Day                  |
| Finish Time: ● October ● ● 2007 ▶ 5 	 Recurrence            |
| 24 25 26 27 28 29 30                                        |
| 1 2 3 4 5 6 7 V Ok X Cancel                                 |
| 15 16 1% 18 19 20 21<br>22 23 24 25 26 27 28                |
| <u>22 23 24 23 26 27 26</u><br><u>29 30 31 1 2 3 4</u>      |
| Today Clear                                                 |

Check Date&Time and select Start Date and Time, select Finish Date and Time

|             | Edit Reccurence                                         |
|-------------|---------------------------------------------------------|
| Edit T      | Event time<br>Start: 00:00 C End: 00:00 Duration: 1 day |
| Nar         | Daily     Every     I     day                           |
| Prior       | O Weekly<br>Monthly                                     |
| Estim       |                                                         |
| Work        | Range of recurrence                                     |
| —           | Start: 3/5/2007                                         |
| D           |                                                         |
|             | ◯ End by: 3/5/2007 💌                                    |
| <b>₽</b> Da | Qk Cancel Remove recurrence                             |
|             | Finish Time: 3/14/2007                                  |
|             |                                                         |

Click on Recurrence button and set recurring Tasks

If you want to remind yourself or your team member of a Task, you can define the exact time of pop-up or the time period before Start, Finish or Due Date and then select the Resource(s) to be reminded of the Task.

| New Task    |                                       |           |               |            |
|-------------|---------------------------------------|-----------|---------------|------------|
| Comments    | 🦳 🔛 Watch List                        | 💽 His     | tory 🛛 🔯 Cus  | tom Fields |
| 🥥 General 🏈 | Reminder 🏻 🦂                          | Resources | 🔒 Attachments | 📓 Note     |
| Reminder    |                                       |           |               |            |
| 🔿 At        | 10/10/2007                            | ▶ 12:55   |               |            |
| 💿 Before    | Start Time                            | 🔽 5 minul | tes 🔽         |            |
| Resources:  | Start Time<br>Finish Time<br>Due Date | 3         | ~             |            |
|             |                                       |           |               |            |
|             |                                       |           | 🗸 Ok 🔰        | Cancel     |

Select **Reminder** tab and set Reminder

| New Task                   |                                                                                                    | × |
|----------------------------|----------------------------------------------------------------------------------------------------|---|
| Comments                   | 📔 🎦 Watch List 📔 💰 History 📔 😹 Custom Fields                                                                                                    | ] |
| 🥥 General 🧐                | 🕈 Reminder 🛛 🐣 Resources 🛛 遒 Attachments 🗍 🎯 Note                                                                                                    | • |
| 🔽 Reminder                 |                                                                                                    |   |
| 🔿 At                       | 10/10/2007                                                                                                    |   |
| <ul> <li>Before</li> </ul> | Start Time 👽 5 minutes 💌                                                                                                    |   |
| Resources:                 | ×                                                                                                    |   |
|                            |                                                                                                    |   |
|                            | Administrator<br>Backstreet boys<br>Ernst Neizvestny<br>Ivan Susanin<br>Joe Black<br>John Doe<br>Klinton<br>Klinton<br>Klinton<br>Radonna<br>Paul McCartney<br>Ringo Star |   |
|                            | V Ok X Cancel                                                                                                    |   |

Check **Resources** to be reminded of the Task

# 1.3. Step 3. Communication

#### 1.3.1. Sending & Receiving Notifications

The program can automatically send notifications to all concerned with the task. In case you don't want a task notification to be sent automatically you should select a status where notification mode is turned off, like Draft Status (see *Setting Workflow*).

Notifications can be sent each time there is a change in the task's attributes, like Name, Priority, Status, Due Date, Start Time, Finish Time, Reminder, Attachment, Note, etc. **Notifications** panel displays received notifications which are checked for each Resource individually in Notifications tab of Resource dialog (see *Setting Resources*)

| 😒 Notifications                                               |                    |               | 🔲 茶 🔀 |
|---------------------------------------------------------------|--------------------|---------------|-------|
| a &                                                           |                    |               |       |
| Title                                                         | Date Created ──    | Creator       | ^     |
| [ 1848 ] Wants to take part in the orchestra                  | 8/15/2006 11:00 AM | Administrator |       |
| [1814]Ordered a march                                         | 8/15/2006 10:58 AM | Administrator |       |
| [1797] All the songs should be about love                     | 8/15/2006 10:58 AM | Administrator |       |
| [1780] Try to omit the rhymes: tonigh - so right, miss - kiss | 8/15/2006 10:56 AM | Administrator |       |
| [ 1763 ] Leave more music writing for outsourcing             | 8/15/2006 10:55 AM | Administrator |       |
| [1746] Reduce time to 2 minutes for a song                    | 8/15/2006 10:51 AM | Administrator |       |
| [ 1729 ] Translate songs into native languages                | 8/15/2006 10:47 AM | Administrator | ~     |
|                                                               |                    |               |       |

#### Notifications panel at the left bottom of the screen

Notification panel allows users to mark selected or all the Notifications as read.

| 🔄 Notifications                                                 |                    | 🔄 Notifications                                                 |                    |  |  |
|-----------------------------------------------------------------|--------------------|-----------------------------------------------------------------|--------------------|--|--|
|                                                                 |                    |                                                                 |                    |  |  |
| Mark As Read Ctrl+O) Title                                      | Date Created ──    | Mark All As Read (Shift+Ctrl+O)                                 | Date Created □ ▽   |  |  |
| [ 1848 ] Wants to take part in the orchestra                    | 8/15/2006 11:00 AM | [ 1848 ] Wants to take part in the orchestra                    | 8/15/2006 11:00 AM |  |  |
| [ 1814 ] Ordered a march                                        | 8/15/2006 10:58 AM | [1814]Ordered a march                                           | 8/15/2006 10:58 AM |  |  |
| [ 1797 ] All the songs should be about love                     | 8/15/2006 10:58 AM | [1797] All the songs should be about love                       | 8/15/2006 10:58 AM |  |  |
| [ 1780 ] Try to omit the rhymes: tonigh - so right, miss - kiss | 8/15/2006 10:56 AM | [ 1780 ] Try to omit the rhymes: tonigh - so right, miss - kiss | 8/15/2006 10:56 AM |  |  |
| [ 1763 ] Leave more music writing for outsourcing               | 8/15/2006 10:55 AM | [ 1763 ] Leave more music writing for outsourcing               | 8/15/2006 10:55 AM |  |  |
| [1746] Reduce time to 2 minutes for a song                      | 8/15/2006 10:51 AM | [1746] Reduce time to 2 minutes for a song                      | 8/15/2006 10:51 AM |  |  |
| [ 1729 ] Translate songs into native languages                  | 8/15/2006 10:47 AM | [ 1729 ] Translate songs into native languages                  | 8/15/2006 10:47 AM |  |  |

Select a Notification and click on Mark As Read

Click on Mark All As Read

Also users can filter Notifications to display those you haven't read yet or display only those Notifications that belong to a highlighted Task.

| P Task Manager Pro                              |                    |                                       | User Start U     | p 27              |
|-------------------------------------------------|--------------------|---------------------------------------|------------------|-------------------|
| Notifications                                   |                    | Notifications                         |                  |                   |
|                                                 |                    |                                       |                  |                   |
| Show UnRead Only                                | Date Created ── ▽  | Task: #9 - 'Orler more country music' | •                |                   |
| 9] Order more country music                     | 8/15/2006 11:30 AM | Show Notifications of                 | Highlighted Task | Date Created ── ▽ |
| 1848 ] Wants to take part in the orchestra      | 8/15/2006 11:00 AM | [ 9 ] Order more country music        | 8/               | 15/2006 11:30 AM  |
| 1763 ] Leave more music writing for outsourcing | 8/15/2006 10:55 AM | [ 1712 ] Order more country music     | 8/               | 15/2006 10:46 AM  |
| [ 1729 ] Translate songs into native languages  | 8/15/2006 10:47 AM |                                       |                  |                   |
| [ 1729 ] Translate songs into native languages  | 8/15/2006 10:47 AM |                                       |                  |                   |
| [ 1712 ] Order more country music               | 8/15/2006 10:46 AM |                                       |                  |                   |

Click on Show UnRead button

Click on Show Notifications of Highlighted Task

When users activate Notification Description they will be able to see the Types of Notifications they are subscribed to and changes that took place in Task attributes, such as Status, Assigned Resource, Start and Finish Date, Priority, etc. If they want to see the Task on the list they can highlight it there by click on Find task button

| 🔄 Notifications                                                                                                    |                      | • 平           |   |
|----------------------------------------------------------------------------------------------------|----------------------|---------------|---|
|                                                                                                    |                      |               |   |
| Show Description                                                                                                    | Date Created ── ▽    | Creator       | ^ |
| [ 1848 ] Wants to lake part in the orenestra                                                                                                    | 8/15/2006 11:00 AM / | Administrator |   |
| Status: Draft -> Created<br>Start:> 8/25/2006<br>Finish:> 8/25/2006<br>New Assignments: Tom Jons<br>Estimated Time: 30m -> 3h 0m<br>Actual Time: 30m -> 2h 0m |                      |               |   |
| [ 1814 ] Ordered a march                                                                                                    | 8/15/2006 10:58 AM   | Administrator |   |
| Due date:> 8/25/2006 12:00 AM                                                                                                    |                      |               | ~ |

Click on Show Description button

| < Notifications                                |                  |          |               |             | 平 🛛 |
|------------------------------------------------|------------------|----------|---------------|-------------|-----|
| : 2 2 2 2                                      | Find task        |          |               |             |     |
| Title                                          | Date Generation  | $\nabla$ | Creator       | Task group  | ^   |
| [ 2 ] test1                                    | 1/19/2 Find task | м        | Administrator | Marketing   |     |
| Estimated Time: 0h 0m ->                       | • 2h Om          |          |               |             |     |
| [ 4 ] test2                                    | 1/19/2007 1:25 F | M        | Administrator | Development |     |
| New Assignments: test<br>Task has been created |                  |          |               |             |     |
| [2]test1                                       | 1/19/2007 1:17 F | M        | Administrator | Marketing   | ~   |
|                                                |                  | -        |               |             |     |

Click on Find Task button

# 1.4. Step 4. Management

#### 1.4.1. To Do List Management

VIP Task Manager allows you to manage your company or your team to do lists, projects and schedules. All three tools are interconnected so you create a task and manage it in Task List, Task Tree and Calendar view.

| Drag a | Drag a column header here to group by that column |            |             |          |                 |                  |           |           |           |               |                 |                |             |            |
|--------|---------------------------------------------------|------------|-------------|----------|-----------------|------------------|-----------|-----------|-----------|---------------|-----------------|----------------|-------------|------------|
| Number | Name                                              | Priority   | Status      | Complete | Start Date      | Finish Date      | Due Date  | Time Left | Folder    | Owner         | Assigned        | Estimated Time | Actual Time | Info       |
| 1      | Destroy competitors' records                      | 🛢 Highes   | In Progress | 15 %     | 8/25/2006 10:00 | 9/2/2006 12:00 # |           |           | Agressive | Administrator | Michael Jacksan | 12h Om         | 7h Om 🛽     | £ 60 🖉     |
| 2      | Buy all the radio airtime                         | 🛢 Low      | Cancelled   | 100 %    | 8/26/2006 11:00 | 8/31/2006 12:00  |           |           | Agressive | Administrator | Michael Jacksan | 8h 0m          | 2h Om       | Ö          |
| 3      | Sell songs free of charge                         | 🛢 ! Urgent | In Progress | 25 %     |                 |                  | 8/21/2006 | 1d 8h 46m | Agressive | Administrator | Michael Jacksan | 2h 0m          | 2h Om 🛽     | <u>e</u> 🔒 |
| 4      | Send songs by e-mail                              | 🛢 Norma    | Draft       | 0%       | 8/21/2006 12:00 | 8/29/2006 12:00  | 8/21/2006 | 1d 8h 46m | Direct    | Administrator | Michael Jacksan | 30m            | 30m 🛽       | <u>2</u> 0 |

Task List view shows you Tasks as a 'to do list'. It is very useful and powerful time and task management tool for prioritizing, sorting, grouping tasks.

| 🤣 VIP Task Manager [ User    | : Tom Jons ] [DataBase: 192.168.(                          | 0.9:C:\Progr |
|------------------------------|------------------------------------------------------------|--------------|
| File View Tools Help         |                                                            |              |
| Task List Task Tree Calendar | Resource List                                              |              |
|                              | 1 I S 1 1 I I C I                                          | • •          |
| Task Groups                  | e <mark>Priority (Shift+Ctrl+Up)</mark> here to group by I | that column  |
| ¥ 0° 07 C2                   | Name                                                       | Priority :   |
|                              | Destroy competitors' records                               | 🛢 Highes In  |
|                              | Buy all the radio airtime                                  | 🚆 Low 🛛 Ca   |
| 🖃 🧓 Your-Company-Name 🛛 🤅    | Sell songs free of charge                                  | 📲 Urgent In  |
| 🗄 👩 Marketing (              | Send songs by e-mail                                       | 🛢 Norma Dr   |

Select a task, click on Increase Priority button

| 🧐 VIP Task Manager [ User:     | Tom Jons ] [DataBase: 192.168.             | 0.9:C:\Progr  |
|--------------------------------|--------------------------------------------|---------------|
| File View Tools Help           |                                            |               |
| Task List Task Tree Calendar F | Resource List                              |               |
|                                | t I S 19 19 🖬 🖬 🖸 🗉                        | • •           |
| 💣 Task Groups 🛛 🔲 🐺 🔀          | Drag a column header here to group by      | that column   |
| V 🔗 🧔                          | Name                                       | Priority 🔨    |
|                                | Sell songs free of charge                  | 🛢! Urgenk 🕼   |
|                                | Ordered a march                            | e: orgent ora |
| G Your-Company-Name 0          | Destroy competitors' records               | 🔒 Highes In   |
| 🕀 💣 Marketing 0                | Try to omit the rhymes: tonigh - so right, | 🛢 Highes Dra  |

Click on any column header to sort tasks

| 😵 VIP Task Manager [ User: Tom Jons ] [DataBase: 192.168.0.9:C:\Prog |                                                                                                    |             |  |  |  |  |  |
|----------------------------------------------------------------------|----------------------------------------------------------------------------------------------------|-------------|--|--|--|--|--|
| File View Tools Help                                                 | File View Tools Help                                                                                                    |             |  |  |  |  |  |
| Task List Task Tree Calend                                           | Task List Task Tree Calendar Resource List                                                                                                    |             |  |  |  |  |  |
|                                                                      |                                                                                                    |             |  |  |  |  |  |
| 💽 Task Groups 🔲 🖬                                                    | Task Groups            Task Groups         Task Groups         Task Grou |             |  |  |  |  |  |
|                                                                      | Name                                                                                                    | Priority    |  |  |  |  |  |
|                                                                      | Destroy competitors' records                                                                                                    | 🏮 Highes In |  |  |  |  |  |
|                                                                      | Buy all the radio airtime                                                                                                    | 📱 Low 🛛 Ca  |  |  |  |  |  |
| 🖃 💣 Your-Company-Name                                                | 0 Sell songs free of charge                                                                                                    | 🏮 Urgent In |  |  |  |  |  |
| 🕀 🧑 Marketing                                                        | 0 Send songs by e-mail                                                                                                    | 🛢 Norma Dr  |  |  |  |  |  |

#### Click on Manual Sorting and Move Up button

| 💙 VIP Ta  | ask Manag   | ger [ User | : Tom Jons ] [DataBase: 192.168.0.9: | C:\Progra   |
|-----------|-------------|------------|--------------------------------------|-------------|
| File Vie  | w Tools H   | elp        |                                      |             |
| Task List | Task Tree   | Calendar   | Resource List                        |             |
| o` 02     | 62 0        | •          | 1 I S 🕄 H C I .                      |             |
| or Task   | . Groups    | □ 주 🛛      | Priority V<br>Name                   | Status      |
| o* 0      |             |            | Priority : Urgent                    |             |
|           | 1           |            | Ordered a march                      | Draft       |
| - • • ¥   | our-Company |            | Sell songs free of charge            | In Progress |
|           | Marketing   |            | 0 🖃 Priority : Highest               |             |

Drag & Drop a column header to group tasks

#### 1.4.2. Project Management

|    | Name        | Status | Complete | Priority | Start Date       | Finish Date      | Due Date        | Time Left | Assigned | Owner        | Estimated | Actual |
|----|-------------|--------|----------|----------|------------------|------------------|-----------------|-----------|----------|--------------|-----------|--------|
| ⊡  | Company     |        |          |          |                  |                  |                 |           |          |              |           |        |
| Ē. | Project     |        |          |          |                  |                  |                 |           |          | Administr    |           |        |
|    | 🖨 🧓 Stage 1 |        |          |          |                  |                  |                 |           |          | Administr    |           |        |
|    | Task 1      | Draft  | 0%       | 🛢 Normal |                  |                  | 8/19/2006 12:00 | - 15h 28m | Tom Jons | Administrati | 30m       | 30m    |
|    | Task 2      | Draft  | 0%       | 🛢 Normal | 8/19/2006 3:28 F | 8/19/2006 3:58 F |                 |           | Tom Jons | Administrati | 30m       | 30m    |
|    | 🐻 Stage 2   |        |          |          |                  |                  |                 |           |          | Administr    |           |        |

Task Tree view shows Task Groups and Tasks as 'projects'. It is very useful and powerful project management tool for creating hierarchy of Task Groups and their Tasks. If users highlight a Task Group they can easily create its Sub Groups and Tasks.

| 🧐 VIP Task Ma    | anager [ Use        | r: Adn | ninistra  | ator][DataBase  | : 192.16                                |  |
|------------------|---------------------|--------|-----------|-----------------|-----------------------------------------|--|
| File View Tool   | ls Help             |        |           |                 |                                         |  |
| Task List Task T | ree Calendar        | Resou  | irce List |                 |                                         |  |
| 0000             | •                   | 1      | î l       | Change Status 🔻 | - <b>•</b> • <b>•</b><br>: • • <b>•</b> |  |
| Filter:          | -<br>older (Ctrl+G) | 푸 🔀    | Name      |                 |                                         |  |
|                  | older (Cur+G)       | ¥ _    | <b>-</b>  | Company         |                                         |  |
| 1                |                     | 9      | ġ.,       | o Project       |                                         |  |
| Common           |                     |        |           | 🖻 🛜 Stage 1     |                                         |  |
| Name             |                     |        |           | 💿 Task 1        |                                         |  |
| Number           | 0                   | ÷      |           | Task 2          |                                         |  |
| Status           | All                 | ~      |           | Stage 2         |                                         |  |
|                  | la saes             |        |           |                 |                                         |  |

| 🤣 VIP Task Ma    | inager [ Use   | r: Admi | inistra     | tor][DataBase: 192.16 |  |  |  |
|------------------|----------------|---------|-------------|-----------------------|--|--|--|
| File View Tool   | s Help         |         |             |                       |  |  |  |
| Task List Task T | ree Calendar   | Resour  | ce List     |                       |  |  |  |
| 00               |                | 1       | 1 1         | Change Status 🔻 📑 🛊 😜 |  |  |  |
| New Tack         | Name Name Name |         |             |                       |  |  |  |
| New Task         | ✓ ¥ 8 %        | 7 -     | <b>⊡</b> .© | Company               |  |  |  |
| 1                | 🛎 🔟 🖗 🖉        | ₽`      | Ėη          | 🛜 Project             |  |  |  |
| 🗆 Common         |                |         |             | 🖨 🧑 Stage 1           |  |  |  |
| Name             |                |         |             | Task 1                |  |  |  |
| Number           | 0              | \$      |             | Task 2                |  |  |  |
| Status           | All            | ~       |             | Stage 2               |  |  |  |
|                  |                |         |             |                       |  |  |  |

Highlight a Task Group, click on New Folder button Highlight a Task Group, click on New Task button

#### 1.4.3. Schedule Management

|       | Tom Jons                      |                               |                                  |                             |                   |  |  |  |  |
|-------|-------------------------------|-------------------------------|----------------------------------|-----------------------------|-------------------|--|--|--|--|
|       | Monday, August 21             | Tuesday, August 22            | Wednesday, August 23             | Thursday, August 24         | Friday, August 25 |  |  |  |  |
|       |                               |                               |                                  |                             |                   |  |  |  |  |
| 7.00  |                               |                               |                                  |                             |                   |  |  |  |  |
| 30    |                               | 실 Translate songs into native |                                  |                             |                   |  |  |  |  |
| 8 00  |                               | anguages                      |                                  | 🏮 Wants to take part in the |                   |  |  |  |  |
| 30    |                               |                               | 🞯 Order more country music       | orchestra                   |                   |  |  |  |  |
| 9     | All the songs should be about |                               | <u>A</u>                         |                             |                   |  |  |  |  |
| 30    |                               |                               | ₽                                |                             | l Ordered a march |  |  |  |  |
| 10 00 | 🛢 Wanted more drums           |                               |                                  |                             |                   |  |  |  |  |
|       |                               |                               | OTTY to omit the rhymes:         |                             |                   |  |  |  |  |
| 11 00 |                               |                               | 🍵 tonigh - so right, miss - kiss |                             |                   |  |  |  |  |
|       |                               |                               |                                  |                             |                   |  |  |  |  |

Calendar view shows Tasks as 'schedule'. It is useful and powerful schedule management tool for making time tables of meetings, appointments and events.

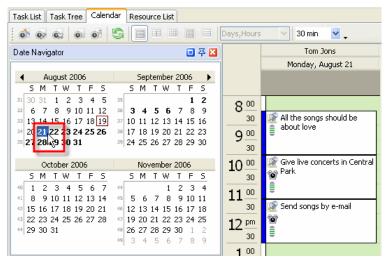

Select a date

| Task List Task Tree Calen                                            | dar Resource List                                                        |              |                 |             |
|----------------------------------------------------------------------|--------------------------------------------------------------------------|--------------|-----------------|-------------|
| 0 0 C; 0 0                                                           | S 🛛 🖛 🖛 🖛 🖛                                                              | Days,Hours   | 30 min          | <b>×</b> .  |
| Date Navigator                                                       | 그 푸 🗵                                                                    |              | Tom             | Jons        |
|                                                                      |                                                                          |              | Mon, Aug 21     | Tue, Aug 22 |
| August 2006                                                          | September 2006 🕨                                                         |              |                 |             |
| SMTWTFS                                                              | SMTWTFS                                                                  |              |                 |             |
| <sup>31</sup> 30 31 1 2 3 4 5                                        | <sup>35</sup> 1 2                                                        | 8 00         |                 |             |
| <sup>32</sup> 6 7 8 9 10 11 12<br><sup>33</sup> 13 14 15 16 17 18 19 | <sup>36</sup> <b>3 4 5 6</b> 7 8 9<br><sup>37</sup> 10 11 12 13 14 15 16 | 30           | 🧟 All the       | 🔔 Translate |
| <sup>34</sup> 20 21 22 23 24 25 26                                   | <sup>38</sup> 17 18 19 20 21 22 23                                       | <b>9</b> 00  | songs should be | songs into  |
| 35 27 28 29 <b>0</b> 31                                              | 39 24 25 26 27 28 29 30                                                  | 30           | about           | languages   |
|                                                                      |                                                                          |              | ,<br>Sive live  |             |
| October 2006                                                         | November 2006                                                            | 10           | concerts        | <b></b>     |
| SMTWTFS                                                              | SMTWTFS                                                                  | 30           | 🦉 in Central    |             |
| 40 1 2 3 4 5 6 7                                                     | 44 1 2 3 4                                                               | 11 00        | 🛢 Park          | 🧟 Boost     |
| 41 8 9 10 11 12 13 14<br>42 15 16 17 18 19 20 21                     | 45 5 6 7 8 9 10 11<br>46 12 13 14 15 16 17 18                            | 30           | Send            | Alaska      |
| 43 22 23 24 25 26 27 28                                              | 47 19 20 21 22 23 24 25                                                  |              | songs by        | Aldska      |
| 44 29 30 31                                                          | 48 26 27 28 29 30 1 2                                                    | 12 <u>pm</u> | e-mail          | <b></b>     |
|                                                                      | 49 3 4 5 6 7 8 9                                                         |              | ~               |             |
|                                                                      |                                                                          | 1 00         |                 |             |

Select several dates

Users can create Tasks for the certain Dates and Time periods.

| Task List Task Tree Calendar Resource List                                                                                                    |                                                                                                    |                                                |  |  |  |  |  |
|----------------------------------------------------------------------------------------------------|----------------------------------------------------------------------------------------------------|------------------------------------------------|--|--|--|--|--|
| 0 0 0                                                                                                    | <u>s</u>   = = =   da                                                                                                    | ays,Hours 🕑 30 min 🕑 🗸                         |  |  |  |  |  |
| Date Navigator                                                                                                    | 💷 🏹 🔀                                                                                                    | Tom Jons                                       |  |  |  |  |  |
|                                                                                                    |                                                                                                    | Thursday, August 24                            |  |  |  |  |  |
| <ul> <li>August 2006</li> </ul>                                                                                                    | September 2006 🕨                                                                                                    |                                                |  |  |  |  |  |
| SMTWTFS                                                                                                    | SMTWTFS                                                                                                    |                                                |  |  |  |  |  |
| <sup>31</sup> 30 31 1 2 3 4 5<br><sup>32</sup> 6 7 8 9 10 11 12<br><sup>33</sup> 13 14 15 16 17 18 19                                                                                                    | 35         1         2           36         3         4         5         6         7         8         9           37         10         11         12         13         14         15         16                                                                                                    | 8 00<br>30 Wants to take part in the orchestra |  |  |  |  |  |
| <sup>34</sup> 20 21 22 23 24 25 26<br><sup>35</sup> 27 28 29 30 31                                                                                                    | <sup>38</sup> 17 18 19 20 21 22 23<br><sup>39</sup> 24 25 26 27 28 29 30                                                                                                    | 9 00                                           |  |  |  |  |  |
| October 2006                                                                                                    | November 2006                                                                                                    | 10 🔍                                           |  |  |  |  |  |
| SMTWTFS                                                                                                    | SMTWTFS                                                                                                    | 30                                             |  |  |  |  |  |
| 40         1         2         3         4         5         6         7           41         8         9         10         11         12         13         14           42         15         16         17         18         19         20         21           43         22         23         24         25         26         27         28           44         29         30         31         31         31         31         31         31         31         31         31         31         31         31         31         31         31         31         31         31         31         31         31         31         31         31         31         31         31         31         31         31         31         31         31         31         31         31         31         31         31         31         31         31         31         31         31         31         31         31         31         31         31         31         31         31         31         31         31         31         31         31         31         31         31 | 44         1         2         3         4           45         5         6         7         8         9         10         11           46         12         13         14         15         16         17         18           47         19         20         21         22         23         24         25           48         26         27         28         29         30         1         2 | 11 0<br>30 k<br>12 m<br>30                     |  |  |  |  |  |

Select a Time Period

| • • • • 5 • • •                                                                                                    | Days,Hours 🕑 30 min 💟 🗸          |
|----------------------------------------------------------------------------------------------------|----------------------------------|
| Dati New Task Ins) 🔲 쭈                                                                                                    | Tom Jons                         |
|                                                                                                    | Thursday, August 24              |
| ▲ August 2006 September 2006                                                                                                    |                                  |
| SMTWTFS SMTWTFS                                                                                                    |                                  |
| <sup>31</sup> 30 31 1 2 3 4 5 <sup>35</sup> 1 2<br><sup>32</sup> 6 7 8 9 10 11 12 <sup>36</sup> <b>3 4 5 6</b> 7 8 9                                                                                                    | 8 00 🛢 Wants to take part in the |
| <sup>32</sup> 6 7 6 9 10 11 12 38 <b>3 4 3 6</b> 7 6 9<br><sup>33</sup> 13 14 15 16 17 18 19 <sup>37</sup> 10 11 12 13 14 15 16                                                                                                    | 30 orchestra                     |
| <sup>34</sup> 20 <b>21 22 23 24 25 26</b> <sup>38</sup> 17 18 19 20 21 22 23                                                                                                    | 9 00                             |
| <sup>35</sup> <b>27 28 29 30 31</b> <sup>39</sup> 24 25 26 27 28 29 30                                                                                                    | 30                               |
| October 2006 November 2006                                                                                                    | 10                               |
| SMTWTFS SMTWTFS                                                                                                    | 30                               |
| 40         1         2         3         4         5         6         7         44         1         2         3         4           41         8         9         10         11         12         13         14         45         5         6         7         8         9         10         11                                                                                         | 11 00                            |
| 42 15 16 17 18 19 20 21 46 12 13 14 15 16 17 18                                                                                                    | 30                               |
| 43         22         23         24         25         26         27         28         47         19         20         21         22         23         24         25           44         29         30         31         48         26         27         28         29         30         1         2           49         3         4         5         6         7         8         9 | 12 <sup>pm</sup> / <sub>30</sub> |

Click on New Task button

User can reschedule Task by dragging and dropping it all over the Schedule.

| Task List Task Tree Calendar Resource List                                                                                                    |                                   | Task List Task Tree Calendar Resource L | List                             |
|----------------------------------------------------------------------------------------------------|-----------------------------------|-----------------------------------------|----------------------------------|
| Date Navigator 🔲 🐺 🛛                                                                                                    |                                   | Date Navigator                          | 平 平 X                            |
|                                                                                                    |                                   |                                         | st 2006 🕨                        |
| <b>SMTWTFS SMTWTFS</b><br>26 25 26 27 28 29 30 <b>1</b> 31 <b>1 2 3 4 5</b>                                                                                                    |                                   |                                         | W T F S<br>2 3 4 5               |
| 27 2 3 4 5 6 7 8 32 6 7 8 9 10 11 12                                                                                                    | 8 00 Purchase of VIP Task Manager | 27 2 3 4 5 6 7 8 32 6 7 8               | 9 10 11 12 8 00                  |
| 28         9         10         11         12         13         14         15         13         14         15         16         17         18         19           29         16         17         18         19         20         21         22         34         20         21         22         23         24         25         26 | 30                                |                                         | 16 17 18 19<br>23 24 25 26<br>30 |
| 30 23 24 25 26 27 28 29 35 27 28 29 30 31                                                                                                    | 9 00                              | 30 23 24 25 26 27 28 29 35 27 28 29 3   |                                  |
| <sup>31</sup> 30 31<br>September 2006 October 2006                                                                                                    | 30                                | 31 30 31<br>September 2006 Octobe       | er 2006                          |
| SMTWTFS SMTWTFS                                                                                                    | 10                                |                                         | W T F S 10 00                    |

Drag & Drop Task across the Schedule

# 1.5. Step 5. Tracking & Reporting

#### 1.5.1. Applying Filters

After your employees or your team members received notifications about tasks assigned to them and started working on their task, they can update the tasks. Once they made any changes in tasks you will receive notification about that as the task owner so you will be able to track your company progress. The program allows users to track Tasks status, % of accomplishment, time left till deadlines, actual time spent, etc.

Database may contain thousands of Tasks so we strongly recommend all the users to apply filters that help to focus on actual tasks.

You can set filters for a certain Task Group you or your team is working on at the moment.

- Select a Task Group in Task Groups panel
- Click on Set Filter button

Filters panel is a powerful tool to display tasks with a certain names, numbers, statuses, priority, date range, owners and assigned resources.

- Choose filter settings
- Click on Apply Filter button

If you use a certain combination of filters often you can save it and then choose it from the drop-down list.

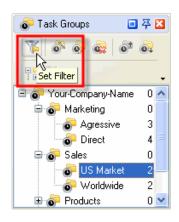

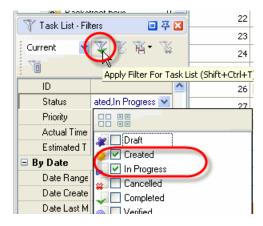

#### VIP Task Manager Pro

#### 1.5.2. Watch List

If some Tasks don't relate to you directly, but you need to receive notifications of them, there are two ways:

1. You can subscribe to notifications of Tasks assigned to certain Task Groups (folders)

| Edit Task(#83)                                              |
|-------------------------------------------------------------|
| 😡 General 🛛 🗑 Reminder 🔝 Resources 🛛 🚭 Attachments 🖉 🎯 Note |
| 🐉 Comments 🛛 📩 Watch List 🛛 👸 History 🛛 🔞 Custom Fields     |
|                                                             |
|                                                             |
|                                                             |
| List of supervisors                                         |
|                                                             |
| ✓ President                                                 |
| Project Manager                                             |
| Web Designer                                                |
| Developer                                                   |
| Financial Director                                          |
| Marketing Manager                                           |
| Sales Manager                                               |
| Technical Support                                           |
|                                                             |
|                                                             |
|                                                             |
| V Ok X Cancel                                               |

Select Watch List tab in Edit Task Group dialog

2. You can subscribe to notifications of Tasks assigned to a certain Resources (users)

| Edit Task(#83)              | X                               |
|-----------------------------|---------------------------------|
|                             | ources 🛛 💿 Attachments 🛛 🧟 Note |
| 🛛 🐉 Comments 🛛 🖹 Watch List | 💕 History 🛛 👸 Custom Fields     |
|                             |                                 |
|                             |                                 |
| List of                     | supervisors                     |
| Administrator               |                                 |
| Tom Jons                    |                                 |
| President                   |                                 |
| Project Manager             |                                 |
| 🔲 🎋 Web Designer            |                                 |
| Developer                   |                                 |
| Financial Director          |                                 |
| Marketing Manager           |                                 |
| Sales Manager               |                                 |
| Technical Support           |                                 |
|                             |                                 |
|                             |                                 |
|                             |                                 |
|                             | V Ok X Cancel                   |

Select Watch List tab in Edit Resource dialog

#### VIP Task Manager Pro

# 1.5.3. History

You can track the history of all changes in Tasks from their creation to completion.

• Select History tab in Edit Task Dialog

| Edit Task(#14)                                               |
|--------------------------------------------------------------|
| 😡 General 🔯 Reminder 🔒 Resources 🐻 Attachments 🛛 🎯 Note      |
| 😂 Comments 🛛 🖹 Watch List 💽 History 🛛 😹 Custom Fields        |
|                                                              |
|                                                              |
| List of changes:                                             |
| 'Tom Jons' at 1/29/2007 3:50 PM                              |
| Task has been created                                        |
| Comment has been changed                                     |
| I can't do this Task now. I have to finish my previous task. |
| 'Administrator' at 1/29/2007 3:51 PM                         |
| Comment has been changed                                     |
| Put off all other tasks. This one is extremely important!    |
|                                                              |
|                                                              |
|                                                              |
|                                                              |
|                                                              |
|                                                              |
| V Ok X Cancel                                                |

#### 1.5.4. Customizing Views

Users can customize the Task List and Task Tree view by adding columns from the list or removing columns they don't need.

| mber | ber Name               |                          |   | riority | Status      | Complete          | Start Date        | Finish Date       | Due Date  | Time Left |
|------|------------------------|--------------------------|---|---------|-------------|-------------------|-------------------|-------------------|-----------|-----------|
|      | -                      | 5                        |   | Highest | In Progress | 15 %              | 8/25/2006 10:00 - | 9/2/2006 12:00 A  |           |           |
| Z A  | Sort Descending        |                          |   | Low     | Cancelled   | 100 %             | 8/26/2006 11:00 - | 8/31/2006 12:00 - |           |           |
|      | Clear Sorting          |                          | 1 | Urgent  | In Progress | <b>2</b> 5 %      |                   |                   | 8/21/2006 | 1d 6h 56n |
| _    | Group By This Field    |                          |   | Normal  | Draft       | 0%                | 8/21/2006 10:00 - | 8/21/2006 12:00   | 8/21/2006 | 1d 6h 56n |
|      |                        | ets                      | 1 | High    | Completed   | 100 %             | 8/22/2006 1:00 PI | 9/7/2006 12:00 A  |           |           |
|      | Group By Box           | Park                     |   | Normal  | Draft       | 0%                | 8/21/2006 9:30 A  | 8/21/2006 10:30 - |           |           |
|      | Footer                 | price                    |   | Normal  | Verified    | 100 %             |                   |                   | 8/21/2006 | 1d 6h 56r |
|      | Group Footers          |                          |   | Normal  | In Progress | 70 %              | 8/21/2006 8:30 A  | 8/21/2006 10:00 - |           |           |
|      | Descus This Column     |                          |   | High    | Created     | 0%                | 8/23/2006 8:30 A  | 8/23/2006 10:00 - |           |           |
| 1    | Remove This Column     | anguages                 |   | Normal  | In Progress | 5%                | 8/22/2006 8:30 A  | 8/22/2006 11:30 - |           |           |
| 1    | Field Chooser          | r a song                 |   | Normal  | Draft       | 0%                |                   |                   | 8/23/2006 | 3d 6h 56r |
| 1    | Align Left             | <sup>r</sup> outsourcing |   | Low     | Completed   | 100 %             | 8/27/2006 10:00 - | 9/5/2006 12:00 A  |           |           |
| 1    | Align Right            | gh - so right, m         | ١ | Highest | Draft       | 0%                | 8/23/2006 10:30 - | 8/23/2006 1:00 PI |           |           |
| 1    | Align Center           | it love                  |   | Normal  | Draft       | 0%                | 8/21/2006 8:15 A  | 8/21/2006 9:15 A  |           |           |
|      | Best Fit               |                          | 1 | Urgent  | Draft       | 0%                | 8/25/2006 9:30 A  | 8/25/2006 11:00 - | 8/21/2006 | 1d 6h 56i |
| 1    |                        |                          |   | Normal  | In Progress | <mark>45</mark> % | 8/21/2006 2:00 PI | 8/21/2006 3:30 PI |           |           |
| 1    | Best Fit (all columns) | chestra                  | 1 | Normal  | Created     | 0%                | 8/24/2006 8:00 A  | 8/24/2006 9:30 A  |           |           |

Right-click on column header, select Remove This Column

Users can customize Calendar view by adding or removing Resources Schedules, displaying Schedules for various time periods, changing Time Interval.

| Date Navigator 📃 🐺 🔀                                                                                                    |                                                   |                                       | Tom Jons               |                                                              |
|----------------------------------------------------------------------------------------------------|---------------------------------------------------|---------------------------------------|------------------------|--------------------------------------------------------------|
|                                                                                                    |                                                   | Monday, August 21                     | Tuesday, August 22     | Wednesday, August 23                                         |
| August 2006 September 2006 ►     S M T W T F S S M T W T F S                                                                                                    |                                                   |                                       |                        |                                                              |
| 31       30       31       1       2       3       4       5       35       1       2         32       6       7       8       9       10       11       12       36       3       4       5       6       7       8       9         33       13       14       15       16       17       18       19       10       11       12       13       14       15       16         34       20       21       22       23       24       25       26       37       10       11       12       13       14       15       16         34       20       21       22       23       24       25       26       27       28       29       30         35       27       28       29       30       31       39       24       25       26       7       28       29       30         40       1       2       3       4       5       6       7       7 | $     \frac{8 \frac{00}{30}}{9 \frac{00}{30}}   $ | All the songs should be<br>about love | A Translate songs into | Order more country                                           |
|                                                                                                    | $\frac{10\frac{00}{30}}{11\frac{00}{30}}$         |                                       |                        | Try to omit the<br>rhymes: tonigh - so<br>right, miss - kiss |
| 🍸 Filters - Calendar 📃 📮 🔀                                                                                                    | <br>12 🕮                                          |                                       |                        |                                                              |
| ₩ ※ ⑧ 略                                                                                                    | ₩ ₩ +                                             | - <                                   |                        | -                                                            |
| 🔗 Notifications                                                                                                    |                                                   | √S<br>Show More Resources             | 🗖 🛧 🔀 🗖                | ttachments                                                   |

Display more or less Resources Schedules

| Task List Task Tree Calen                                          | dar Resource List                                                        |                                            |                                          |
|--------------------------------------------------------------------|--------------------------------------------------------------------------|--------------------------------------------|------------------------------------------|
| 0 0 0 0                                                            | S                                                                        | Months,Days 💉 30 min 👻 🗸                   |                                          |
| Date Navigator                                                     |                                                                          | Tom :                                      | Jons                                     |
|                                                                    | Week View Ctrl+                                                          | 2) Monday, August 21                       | Thursday, August 24                      |
| August 2006                                                        | September 2006                                                           | 8:30am 🌋 🏮 All the songs should be about   | 8:00am 9:30am 🏮 Wants to take part in th |
| 5 M T W T F S<br>31 30 31 1 2 3 4 5                                | 5 M T W T F S<br>35 1 2                                                  | 10:00am 🌋 🞯 🏮 Give live concerts in Centr  |                                          |
| 32 6 7 8 9 10 11 12                                                | <sup>36</sup> 3456789                                                    |                                            |                                          |
| <sup>33</sup> 13 14 15 16 17 18 19                                 | 37 10 11 12 13 14 15 16                                                  |                                            |                                          |
| <sup>34</sup> 20 21 22 23 24 25 26<br><sup>35</sup> 27 28 29 30 31 | <sup>38</sup> 17 18 19 20 21 22 23<br><sup>39</sup> 24 25 26 27 28 29 30 |                                            |                                          |
| ~ 27 20 29 30 31                                                   |                                                                          |                                            |                                          |
| October 2006                                                       | November 2006                                                            |                                            |                                          |
| SMTWTFS                                                            | SMTWTFS                                                                  |                                            |                                          |
| 40 1 2 3 4 5 6 7                                                   | 44 1234                                                                  |                                            |                                          |
| 41 8 9 10 11 12 13 14<br>42 15 16 17 18 19 20 21                   | <sup>45</sup> 5 6 7 8 9 10 11<br><sup>46</sup> 12 13 14 15 16 17 18      | Tuesday, August 22                         | Friday, August 25                        |
| 43 22 23 24 25 26 27 28                                            | 47 19 20 21 22 23 24 25                                                  | 8:30am 실 🏮 Translate songs into native lar | 9:30am 11:00am 🏮 Ordered a march         |
| 44 29 30 31                                                        | 48 26 27 28 29 30 1 2                                                    |                                            |                                          |
|                                                                    | 49 3 4 5 6 7 8 9                                                         |                                            |                                          |
|                                                                    |                                                                          |                                            |                                          |

Select Weekly, Monthly or Yearly Schedule

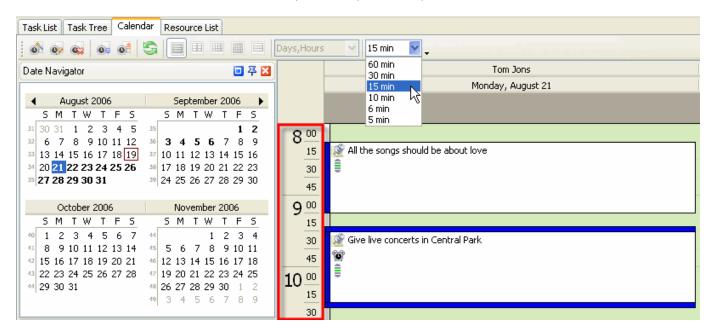

Change Time Interval

**User Start Up** 

#### 1.5.5. Exporting

Users can export Task List and Task Tree view to HTML and MS Excel to add this information to their reports or publish on corporate website.

| Ę | C:\Do    | cuments and Settings\User\Desktop\Untit | led-2.h  | tml - Micro | osoft Inte |
|---|----------|-----------------------------------------|----------|-------------|------------|
| I | File Edi | t View Favorites Tools Help             |          |             |            |
| Г |          |                                         |          |             |            |
|   | Number   | Name                                    | Priority | Status      | Complete   |
|   | 1        | Destroy competitors' records            | Highest  | In Progress | 15 %       |
|   | 2        | Buy all the radio airtime               | Low      | Cancelled   | 100 %      |
|   | 3        | Sell songs free of charge               | Urgent   | In Progress | 25 %       |
|   | 4        | Send songs by e-mail                    | Normal   | Draft       | 0%         |
|   | 5        | Hand out songs on the streets           | High     | Completed   | 100 %      |
|   | 6        | Give live concerts in Central Park      | Normal   | Draft       | 0%         |
|   | 7        | Correlate song price with oil price     | Normal   | Verified    | 100 %      |
|   | 8        | Boost sales in Alaska                   | Normal   | In Progress | 70 %       |

| <b>N</b> | hicroso | ft Excel - vip_tm_export_view.xls     |           |             |          |
|----------|---------|---------------------------------------|-----------|-------------|----------|
|          | B19     | ✓ fx Purchase VIP Tas                 | k Manager |             |          |
|          | A       | В                                     | С         | D           | E        |
| 1        | Number  | Name                                  | Priority  | Status      | Complete |
| 2        | 1       | Destroy competitors' records          | Highest   | In Progress | 15 %     |
| 3        | 2       | Buy all the radio airtime             | Low       | Cancelled   | 100 %    |
| 4        | 3       | Sell songs free of charge             | Urgent    | In Progress | 25 %     |
| 5        | 4       | Send songs by e-mail                  | Normal    | Draft       | 0%       |
| 6        | 5       | Hand out songs on the streets         | High      | Completed   | 100 %    |
| 7        | 6       | Give live concerts in Central Park    | Normal    | Draft       | 0%       |
| 8        | 7       | Correlate song price with oil price   | Normal    | Verified    | 100 %    |
| 9        | 8       | Boost sales in Alaska                 | Normal    | In Progress | 70 %     |
| 10       | 9       | Order more country music              | High      | Created     | 0%       |
| 11       | 10      | Translate songs into native languages | Normal    | In Progress | 5%       |

38

# 1.5.6. Printing

Users can print Task List and Task Tree view to present reports, take to do lists out of office, etc.

| ile View Format G | -                   |                                                                       |           |                          |          |                                 |                                       |          |           |                        |                                              |
|-------------------|---------------------|-----------------------------------------------------------------------|-----------|--------------------------|----------|---------------------------------|---------------------------------------|----------|-----------|------------------------|----------------------------------------------|
| nie view Format G | 30                  |                                                                       |           |                          |          |                                 |                                       |          |           |                        |                                              |
| 🏟 🚅 🖬 📘           | <i>4 5</i> 0        | 📰 👫 🆄 🗏 🖻 🗈 🗈                                                         | 🗄 🗰 🕅     | 100%                     |          | • + +                           | 1 📫 🖨                                 | > <⊅   1 | ł         |                        |                                              |
| Margins Left:     | 0.5 " To            | p: 0.5" Right: 0.5'                                                   | " Bottom: | 0.41 "                   | Header:  | 0.1 " Fo                        | oter: 0.2 "                           | ]        |           |                        |                                              |
|                   |                     |                                                                       |           |                          |          |                                 |                                       | <u>.</u> |           |                        |                                              |
| · · · ·           |                     |                                                                       |           |                          |          |                                 |                                       |          |           |                        |                                              |
|                   |                     |                                                                       |           |                          |          |                                 |                                       |          |           |                        |                                              |
|                   |                     |                                                                       |           |                          |          |                                 |                                       |          |           |                        |                                              |
|                   |                     |                                                                       |           |                          |          |                                 |                                       |          |           |                        |                                              |
|                   | Number              | Name                                                                  | Priority  | Status                   | Complete | Start Date                      | Finish Date                           | Due Date | Time Left | Folder                 | Assigned                                     |
|                   |                     | Name<br>Destroy competitors' records                                  |           | Status<br>In Progress    | -        | Start Date<br>8/25/2006 10:00 - |                                       | Due Date |           | Folder<br>Agressive    |                                              |
|                   | 1                   |                                                                       |           |                          | -        |                                 |                                       | Due Date |           |                        |                                              |
|                   | 1<br>Burn           | Destroy competitors' records                                          |           |                          | 15 %     | 8/25/2006 10:00 .               |                                       |          |           |                        | Assigned<br>Michael Jacksa<br>Michael Jacksa |
|                   | 1<br>Burn<br>2      | Destroy competitors' records<br>'em all!                              | Highest   | In Progress              | 15 %     | 8/25/2006 10:00 .               | 9/2/2006 12:00 A<br>8/31/2006 12:00 . |          |           | Agressive<br>Agressive | Michael Jacks                                |
|                   | 1<br>Burn<br>2<br>3 | Destroy competitors' records<br>'em all!<br>Buy all the radio airtime | Highest   | In Progress<br>Cancelled | 15 %     | 8/25/2006 10:00 .               | 9/2/2006 12:00 A<br>8/31/2006 12:00 . |          |           | Agressive<br>Agressive | Michael Jacks                                |